$\gamma f \rightarrow \eta f$ 

Инструкция по применению для медицинского изделия Камера интраоральная Вариант исполнения: IC-DCAU71: Dr's Cam

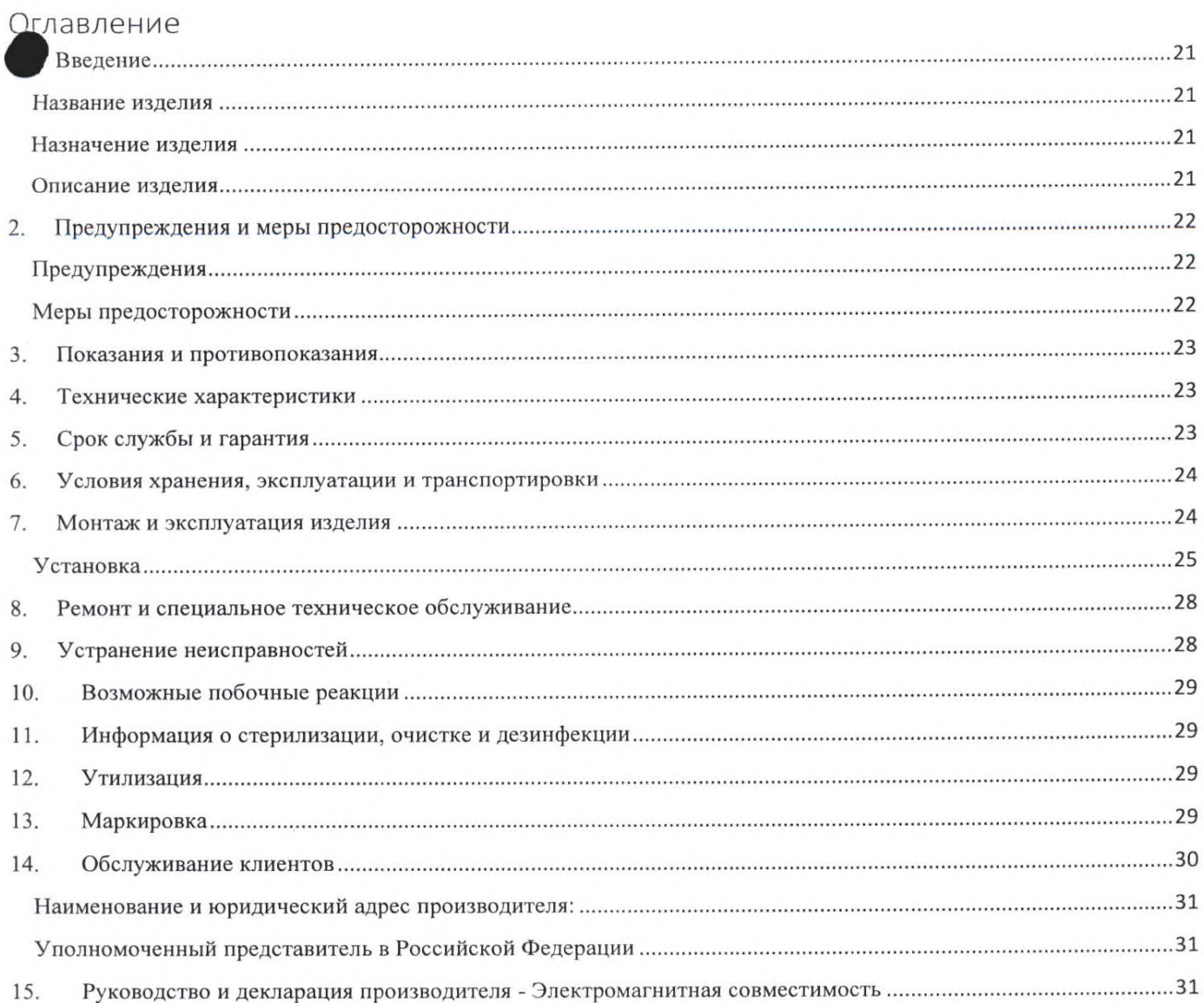

 $\omega f \rightarrow \eta f$ 

#### 1. Введение

مجدات الوادة

Наша компания благодарит вас за приобретение камеры IC-DCAU71: Dr's Cam.

Перед началом работы с изделием внимательно ознакомьтесь с данной инструкцией по применению. Сохраняйте её в течение всего периода пользования изделием. Компанияпроизводитель и авторизованный торговый представитель оставляют за собой право на внесение изменений в цвет и конструкцию изделия, а также в содержание данной инструкции без предварительного предупреждения.

Данное изделие предназначено для использования высококвалифицированными медицинскими специалистами, полностью знакомыми с необходимыми методиками и инструкциями по использованию оборудования в условиях стоматологического кабинета. Изделие используется только для стоматологического лечения.

#### Название изделия

Камера интраоральная, в вариантах исполнения Вариант исполнения IC-DCAU71: Dr's Cam

- 1. Камера IC-DCAU71 в сборе с USB-кабелем 1 шт.
- 2. Подставка 1 шт.
- 3. Комплект одноразовых чехлов (100 шт.) не более 2 шт.
- 4. Программное обеспечение на электронном носителе не более 1 шт.
- 5. Инструкция по применению 1 шт.

#### Назначение изделия

Изделие предназначено для получения снимков внутри ротовой полости.

#### Описание изделия

Модель IC-DCAU71: Dr's Cam - это проводная интраоральная камера. Обладает рядом особенностей: автофокусом, встроенной гироскопической мышью, поворотной головкой на 280°, регулируемой яркостью светодиодов, легко читаемым OLED экраном, тройной цветопередачей, программной совместимостью и программным обеспечением DrsViewer2.

#### 2. Предупреждения и меры предосторожности

#### Символы

 $i \rightarrow i$ 

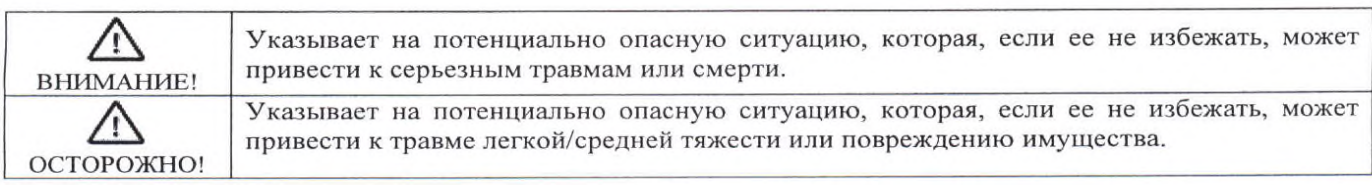

#### Примечания и ссылки

Примечания и ссылки, используемые в данной инструкции, приведены ниже.

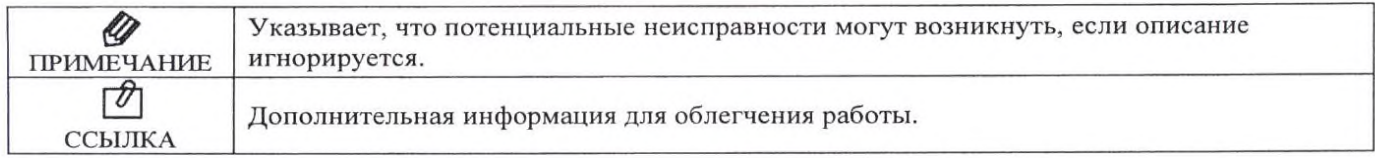

#### Предупреждения

- Перед использованием убедитесь, что в USB-кабеле или соединительной части нет пыли или посторонних частиц, чтобы избежать поражения электрическим током.
- Хранить вдали от источников открытого огня и прямых солнечных лучей.
- Не допускайте попадания жидкости на поверхность и во внутренние компоненты камеры, чтобы избежать поражения электрическим током или функциональной ошибки.
- Поместите изделие на ровную, устойчивую поверхность или подставку из комплекта. Падение может привести к внутреннему дефекту, который может вызвать перегрев или пожар.
- Не размещайте USB-кабель рядом с газовой горелкой или другими источниками тепла. В случае повреждения кабеля замените его новым, чтобы избежать короткого замыкания.
- Не подключайте USB-кабель мокрыми руками. Это может привести к поражению электрическим током.
- Используйте одноразовый чехол для каждого нового пациента, чтобы предотвратить  $\overline{\phantom{0}}$ внутрибольничную инфекцию.
- Никогда не разбирайте и не ремонтируйте камеру самостоятельно, это может привести к травмам, поражению электрическим током или пожару.
- Избегайте попадания жидкости на изделие.
- Перед очисткой убедитесь, что USB-кабель отключен.

#### Меры предосторожности

- Не используйте и не оставляйте изделие в местах с высокой температурой или под прямыми солнечными лучами. Неисправности внутренней цепи могут привести к перегреву или возгоранию устройства.
- Надежно подключите очищенный от пыли USB-кабель. Используйте это изделие в хорошо проветриваемых помещениях, так как перегрев может привести к возгоранию.
- Для отсоединения USB-кабеля не тяните за провод, так как это может привести к возгоранию.
- Избегайте повреждения USB-кабеля. Это может привести к поражению электрическим током или пожару.
- Отсоедините USB-кабель, если изделие долго не используется.
- Используйте изделие только по прямому назначению.
- Это камера не является водонепроницаемой. Используйте одноразовый чехол, чтобы избежать намокания изделия. В случае неисправности из-за намокания, камера снимается с гарантии.
- При неисправности OLED-экрана отсоедините USB-кабель и подсоедините его снова.
- Не используйте растворитель, содержащий апельсиновое масло, этанол или ацетон, для очистки и дезинфекции изделия.
- Пользователь несет ответственность за эксплуатацию и обслуживание камеры.

#### 3. Показания и противопоказания

9月 9月

Показания: камеру интераоральную необходимо использовать для фиксации изображений с целью диагностики и лечения ротовой полости.

Противопоказания: не используйте это изделие у пациентов с кардиостимулятором, так как это может привести к неисправности кардиостимулятора.

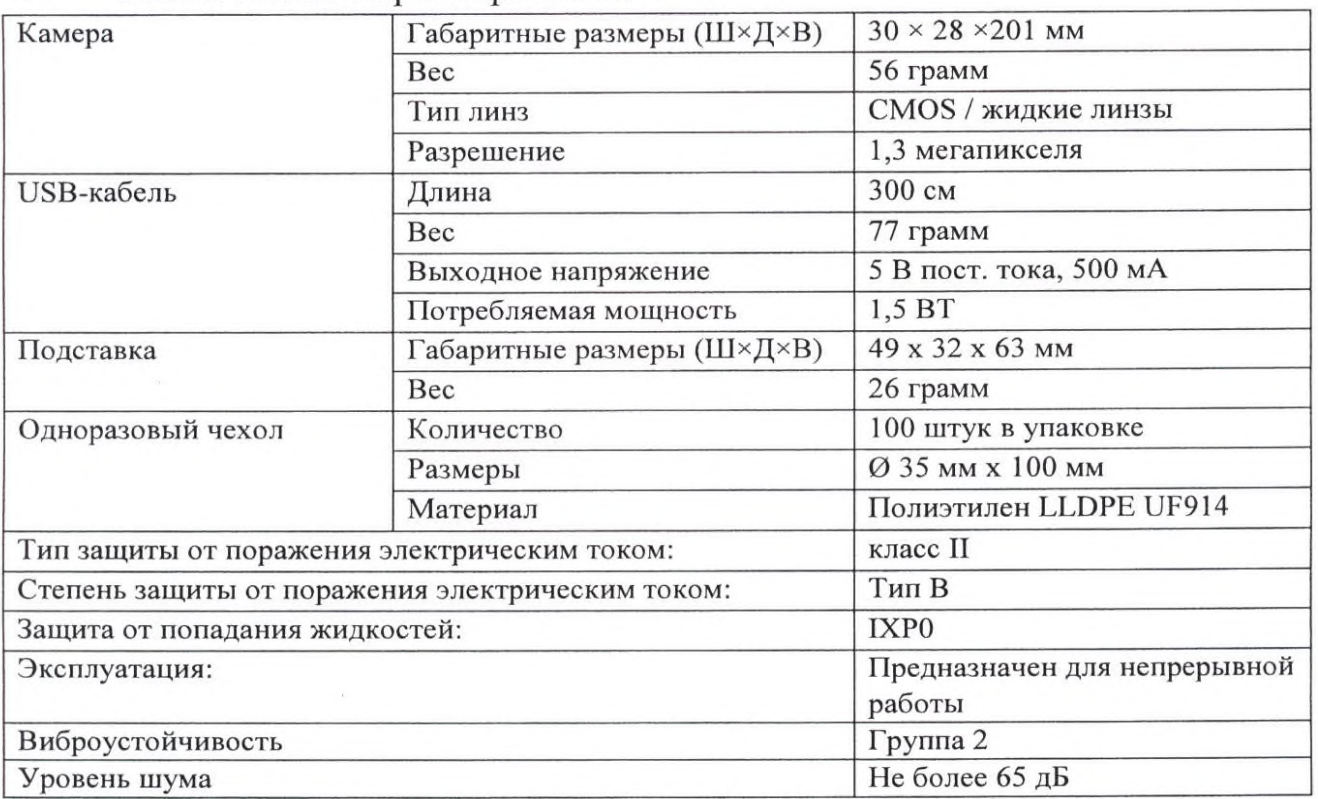

#### 4. Технические характеристики

\*Допуск для всех технических характеристик изделий  $\pm 3\%$ 

Верхняя спецификация может быть изменена без предварительного уведомления.

# Минимальные системные требования для персонального компьютера

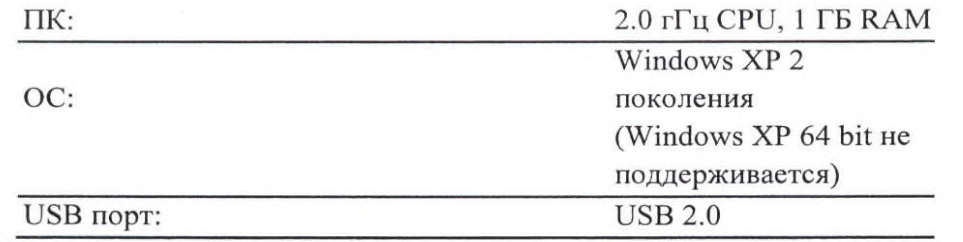

(Для некоторых типов персональных компьютеров потребуется доступ к сети Интернет)

#### Срок службы и гарантия 5.

Срок службы составляет 10 лет.

Гарантия 1 год с даты продажи изделия в случае правильной эксплуатации. Ремонт аксессуаров не покрывается гарантией.

Условия хранения, эксплуатации и транспортировки

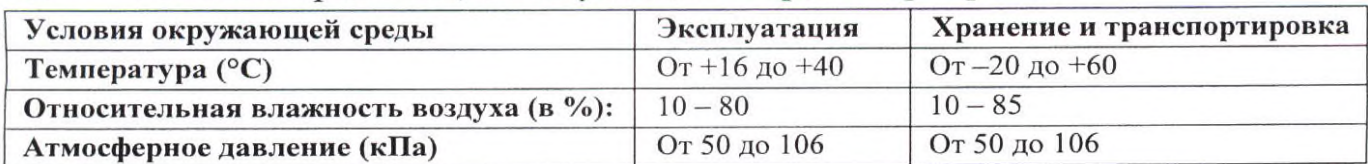

#### 7. Монтаж и эксплуатация изделия

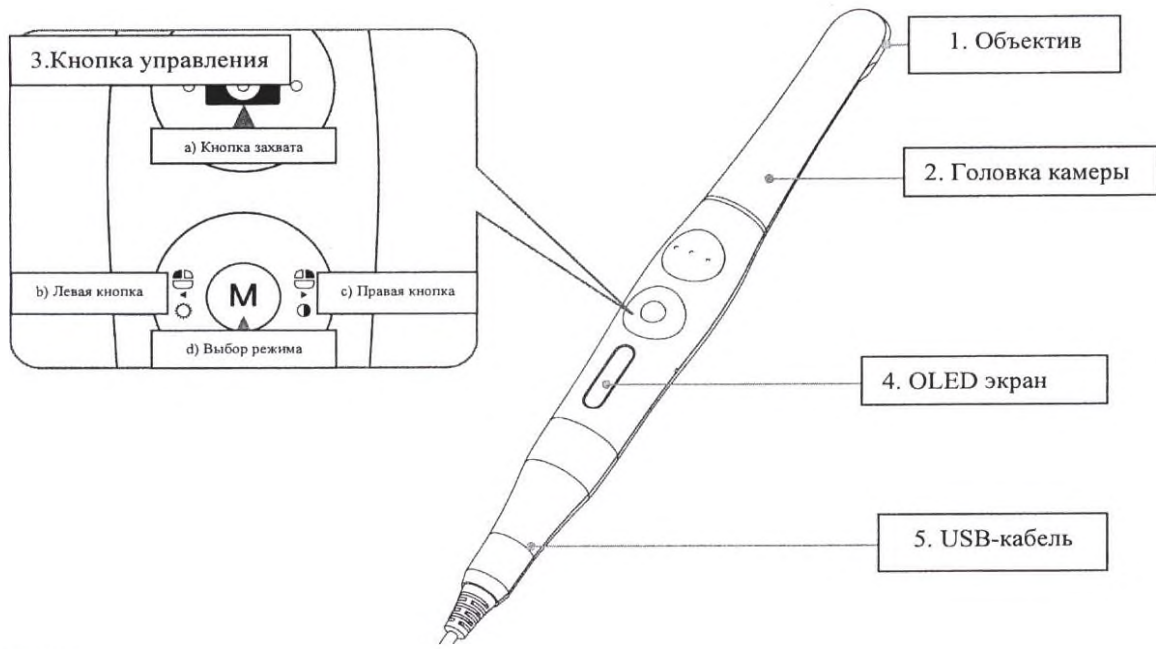

1. Объектив

مجانب الإيام

6.

Изображение отражается на объективе через призму.

2. Головка камеры

Возможность поворота на 280°.

- 3. Кнопка управления
	- a) Кнопка захвата: захват изображения, регулировка фокуса, выбор;
	- b) Левая кнопка: соответствует левой кнопке мыши;
	- c) Правая кнопка: соответствует правой кнопке мыши;
	- d) Кнопка выбор режима: активация мыши, настройка, отмена.
- 4. OLED экран

Отображает текущую операцию.

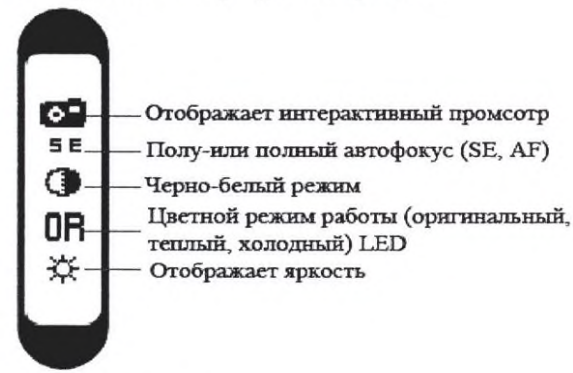

5. USB-кабель Подключение к камере и ПК.

# Установка

 $\bullet$  is the contract of  $\bullet$ 

## Подключение USB-кабеля

Подключите USB-кабель к корпусу камеры, как показано на рисунке ниже.

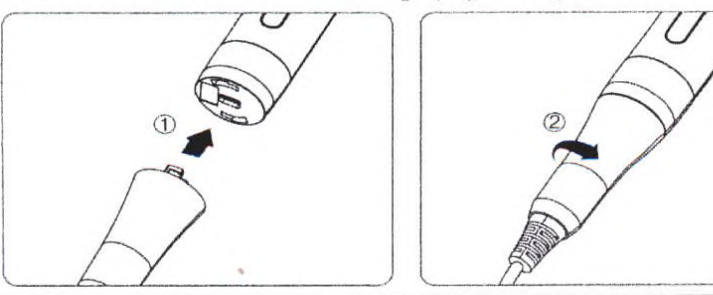

∧ ОСТОРОЖНО!

Будьте осторожны при подключении USB-кабеля к корпусу камеры. Не давите слишком сильно.

## Подключение камеры

Подключите USB-кабель к USB-порту ПК. Затем изделие включится.

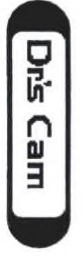

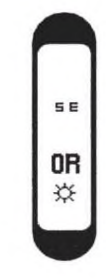

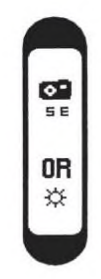

Загрузка

В режиме ожидания (интерактивный просмотр отключен)

В режиме ожидания (интерактивный просмотр включен)

### Установка DrsViewer2

- Если не установлено другое ПО.

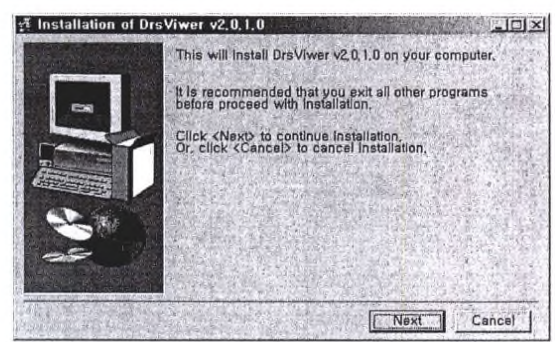

<Экран установки DrsViewer2>

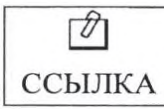

В случае использования другого программного обеспечения обратитесь к местному продавцу.

### Настройка режимов камеры

- Нажмите и удерживайте левую и правую кнопку в течение 3 секунд. Затем камера перейдет в режим настройки.

# https://stomshop.pro

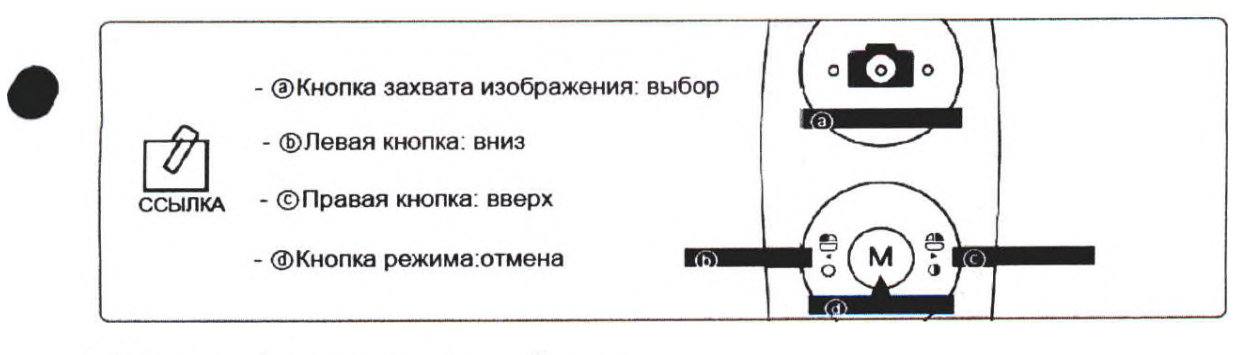

## 1) Настройка функции захвата изображения

- Выберите соответствующую клавишу захвата изображения
- Значение по умолчанию «Пробел»

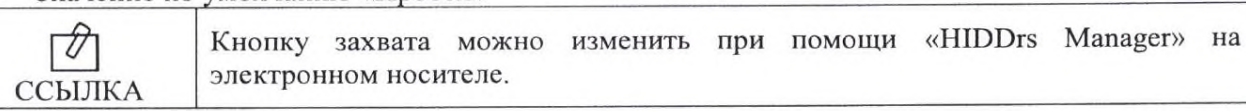

## 2) Скорость мыши

 $\sim$   $\sim$   $\sim$ 

- Выберите подходящую скорость гироскопической мыши (5 уровней)
- По умолчанию выбран 3 уровень

## 3) Время выключения

- Выберите время выключения изделия (5, 10, 15, 20, 30 минут)
- Время по умолчанию составляет 5 минут
- 4) Автофокус и автоматический захват изображения
	- Выберите «Отключить» или «Включить»
	- Значение по умолчанию «Отключить»

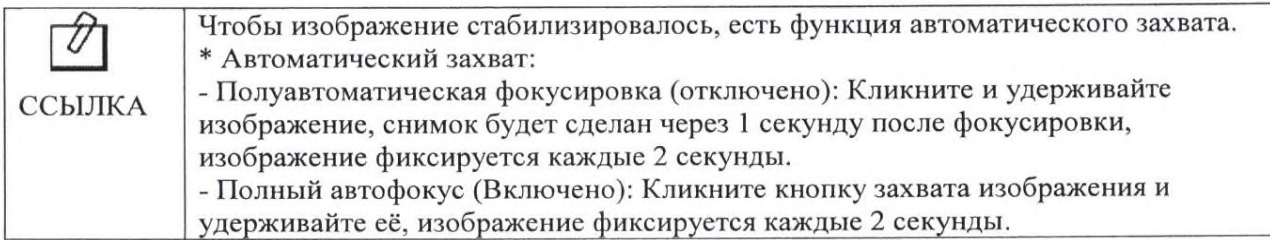

# **Эксплуатация**

### Включение изделия

- Нажмите кнопку управления. Затем изделие включится с миганием светодиода и звуковым сигналом.

# Захват изображения

- Щелкните значок камеры на DrsViewer2. Затем включится интерактивный просмотр.

- Клик - это настройка фокуса, а полное нажатие кнопки - захват изображения. Если стоит режим полного автофокуса, клик - это захват изображения.

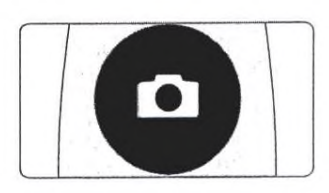

По умолчанию настроен полуавтоматическая фокусировка и горячая клавиша M "Пробел". Используя другое ПО, проверьте настройку горячих клавиш или ССЫЛКА необходимость использования другого драйвера.

Мышь

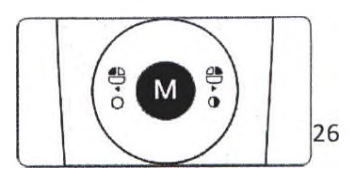

Для перемещения курсора мыши нажмите кнопку режима и подвигайте изделием. Затем курсор мыши перемещается при передвижении изделия.

### **Изменение цветопередачи изображения**

- Нажмите кнопку выбора режима и кнопку захвата изображения в интерактивном просмотре.

Цветопередача изображения изменится.

Оригинальный  $\Rightarrow$  Теплый  $\Rightarrow$  Холодный цвета по Вашему выбору.

#### **Изменение яркости**

 $\mathbf{r}^{\prime}$  is a set

- Нажмите кнопку выбора режима и левую кнопку мыши. Затем яркость светодиодов изменится.

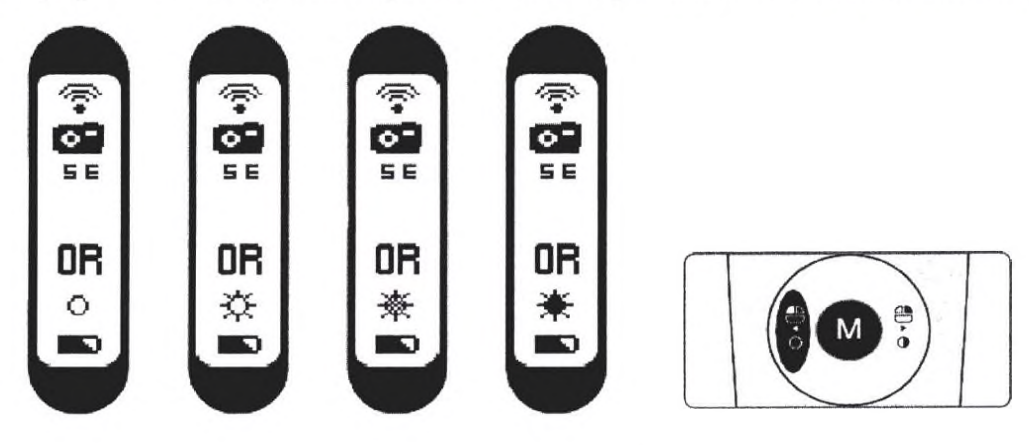

Выключено  $\Rightarrow$  Яркость УР1  $\Rightarrow$  Яркость УР2  $\Rightarrow$  Яркость УР3 на Ваш выбор.

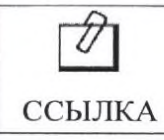

Изменение яркости работает в режиме интерактивного просмотра.

### **Режим «черно-белого» изображения**

- Нажмите кнопку выбора режима и правую кнопку мыши. Затем изображение на экране перейдет в черно-белый режим.

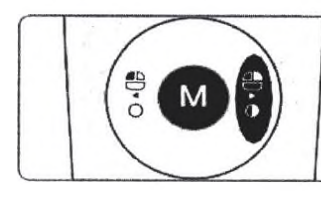

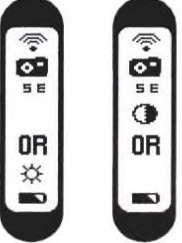

Нормальный режим ⇒ Режим черно-белого изображения

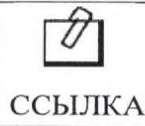

Режим черно-белого изображения доступен при интреактивном просмотре.

### **Режим настройки**

- Удерживайте левую кнопку мыши и правую кнопку мыши в течение 3 секунд. Затем отобразится режим настройки.

 $-$  С режимом настройки можно ознакомиться в разделе 5. Установка  $\Rightarrow$  6. Настройка режимов камеры.

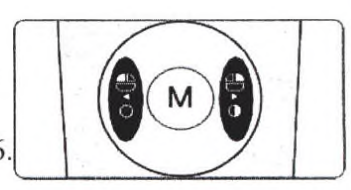

## Выключение

 $\sim$   $\sim$   $\sim$ 

- Нажмите кнопку захвата и удерживайте в течение 3 секунд, камера выключится.

- Изделие выключится автоматически, если в течение нескольких минут не было падачи сигналов,

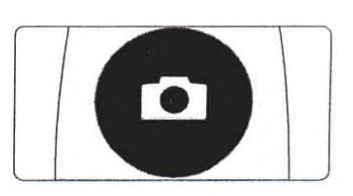

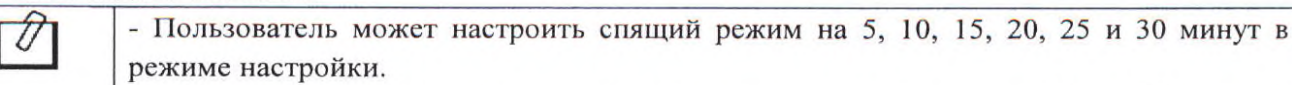

ССЫЛКА - Если беспроводное соединение не установлено, камера выключится через 2 минуты.

### Перезагрузка

-Если камера не работает, перезагрузите её.

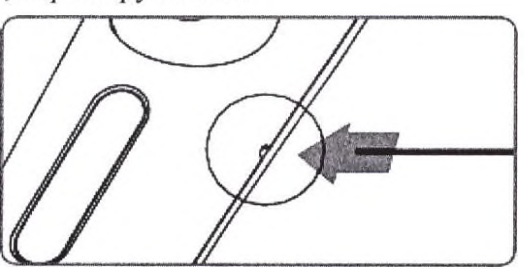

# **8. Ремонт и специальное техническое обслуживание**

Ремонт и специальное техническое обслуживание изделия выполняются компаниями, авторизованными производителем для данного вида работ. При необходимости свяжитесь с Уполномоченным представителем производителя.

# **9. Устранение неисправностей**

при обнаружении неисправности попытайтесь устранить ее самостоятельно рекомендуемым способом.

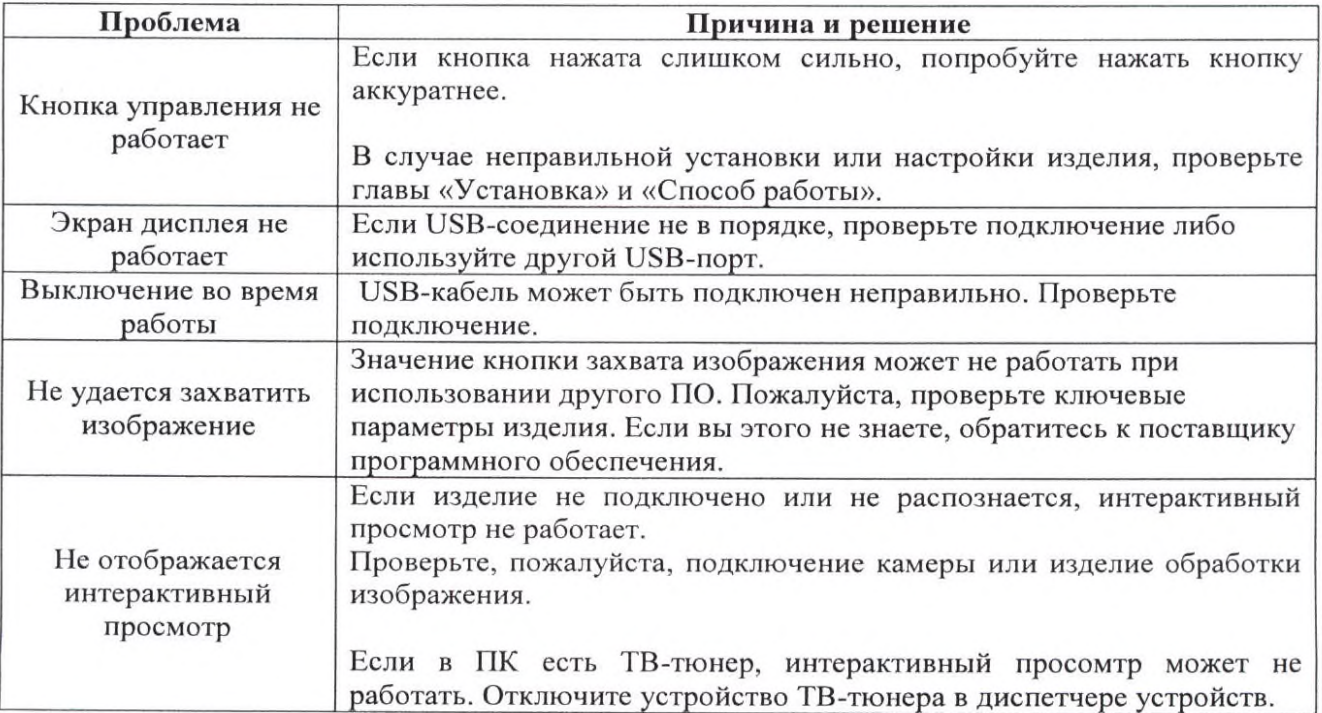

 $\mathcal{L} \rightarrow \mathcal{L}$ 

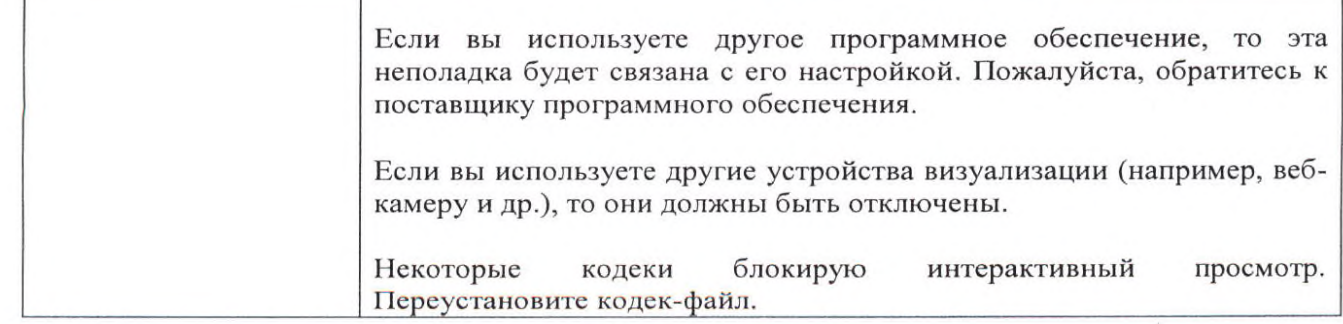

\* Если проблема не устранена после принятия следующего решения, обратитесь к уполномоченному представителю или производителю.

#### 10. Возможные побочные реакции

При использовании в соответствии с инструкцией по применению побочных реакций не обнаружено.

#### Информация о стерилизации, очистке и дезинфекции 11.

#### Изделие поставляется нестерильным и не подлежит стерилизации.

### Очистка и дезинфекция

- Аккуратно протрите изделие чистой, мягкой, безворсовой тканью.
- Избегайте использования растворителей, которые содержат этанол или ацетон.
- Не используйте острые или заостренные инструменты для чистки, так как они могут повредить или поцарапать пластиковый корпус.
- Не проливайте жидкость на изделие. Это может привести к его неисправности.
- Используйте одноразовый чехол при использовании изделия, чтобы избежать внутрибольничной инфекции и попадания любой жидкости в изделие.

#### 12. Утилизация

### Для территории Российской Федерации:

Все компоненты медицинских изделий, входившие в контакт с биологическими образцами, утилизируются как отходы класса Б (эпидемически опасные) - на территории РФ - по СанПиН 2.1.3684-21.

Утилизация расходных материалов, используемых для техобслуживания или очистки, выполняется в соответствии с санитарно-эпидемиологическими требованиями к обращению с медицинскими отходами.

Неиспользованные изделия (не имевшие контакта с кровью и/или с биологическими жидкостями), в том числе с истекшим сроком годности, подлежат утилизации и/или уничтожению как отходы класса А - на территории РФ - по СанПиН 2.1.3684-21.

Уничтожение осуществляется организациями, имеющими соответствующую лицензию, на специально оборудованных площадках, полигонах и в помещениях в соответствии с требованиями, предусмотренными существующими Федеральными законами, и с соблюдением обязательных требований по охране окружающей среды, при использовании методов, согласованных с территориальными органами, ответственными за санитарно-эпидемиологическое благополучие населения.

#### 13. Маркировка

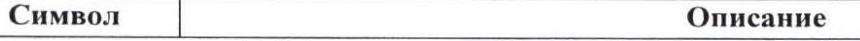

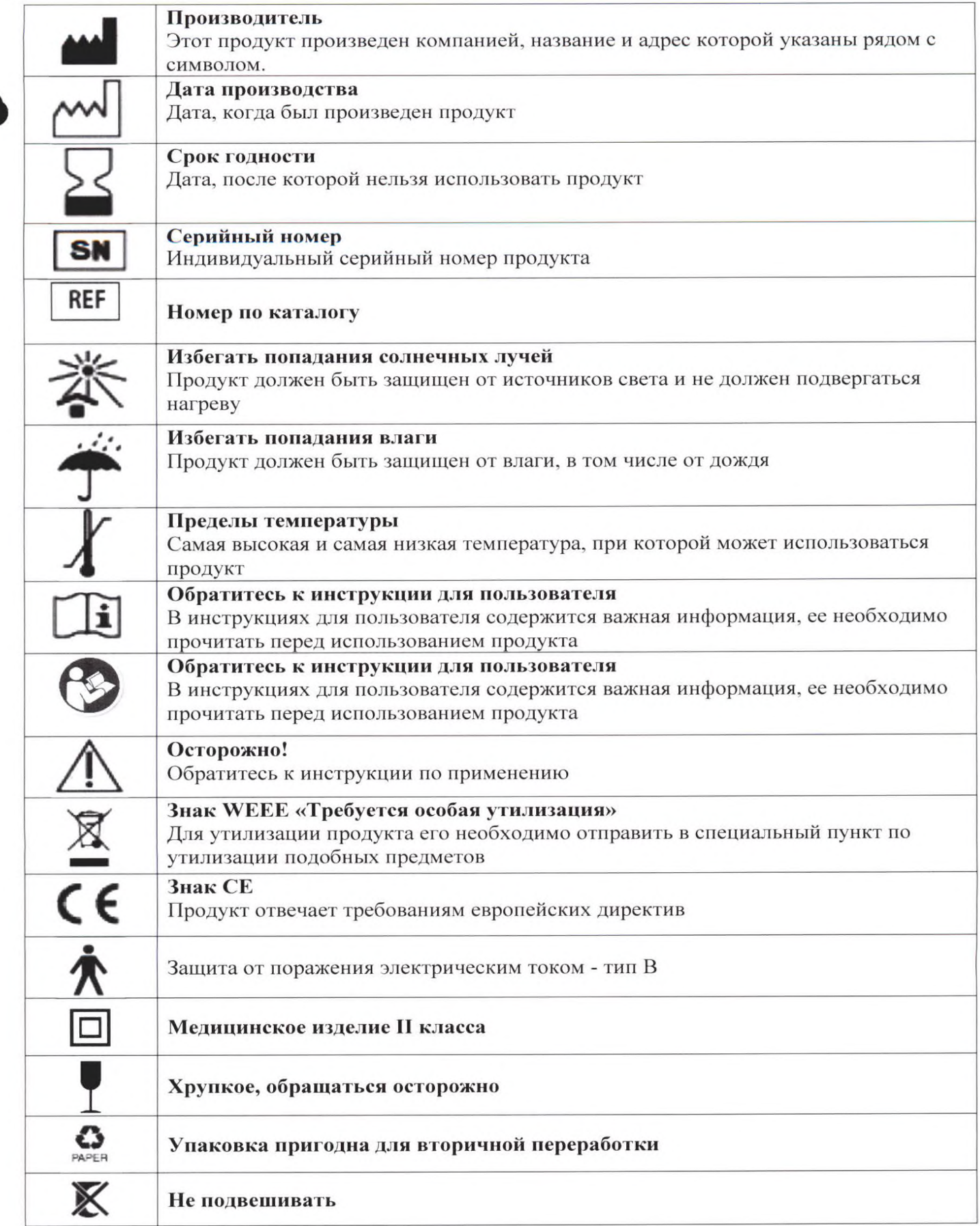

#### 14. Обслуживание клиентов

Гарантийные обязательства исполняются только в том случае, если изделие использовалось в полном соответствии с инструкцией. Любые изменения изделия или случайное повреждение аннулируют все гарантийные обязательства.

Сообщайте о каких-либо случаях травм или нарушений функциональности изделия в отдел технической поддержки Уполномоченного представителя.

вопросам качества, рекламаций и обслуживания медицинского изделия «Камера  $\prod$ O интраоральная, в вариантах исполнения» обращаться к уполномоченному представителю производителя в РФ:

Закрытое Акционерное Общество «ЮНИДЕНТ» (ЗАО «ЮНИДЕНТ»)

#### Наименование и юридический адрес производителя:

«Good Doctors Co., Ltd.», REPUBLIC OF KOREA («Гуд Докторс Ко., Лтд.»), Республика Корея. #208, B-dong, 283 Bupyeong-daero, Bupyeong-gu, (Woolim Lions Valley, Cheongcheon-dong), Incheon 21315, REPUBLIC OF KOREA

## Уполномоченный представитель в Российской Федерации:

Закрытое Акционерное Общество «ЮНИДЕНТ» 129110, г. Москва, ул. Гиляровского, д. 57, стр. 1 Телефон: +7 (495) 434-46-01 Адрес электронной почты:  $reg(\hat{a})$ unident.net

#### 15. Руководство и декларация производителя - Электромагнитная

### совместимость

Для данного изделия требуются особые меры предосторожности в отношении электромагнитной совместимости. Его необходимо устанавливать и вводить в эксплуатацию в соответствии с предоставленной информацией по электромагнитной совместимости. На это изделие может воздействовать портативное и мобильное оборудование радиосвязи.

Внимание:

1) Данное изделие было тщательно протестировано и проверено для обеспечения надлежащей производительности и работы.

2) Изделие не следует использовать рядом с другим оборудованием, и если потребуется соседнее использование, необходимо следить за работой данного мотора, чтобы проверить нормальную работу в конфигурации, в которой она будет использоваться.

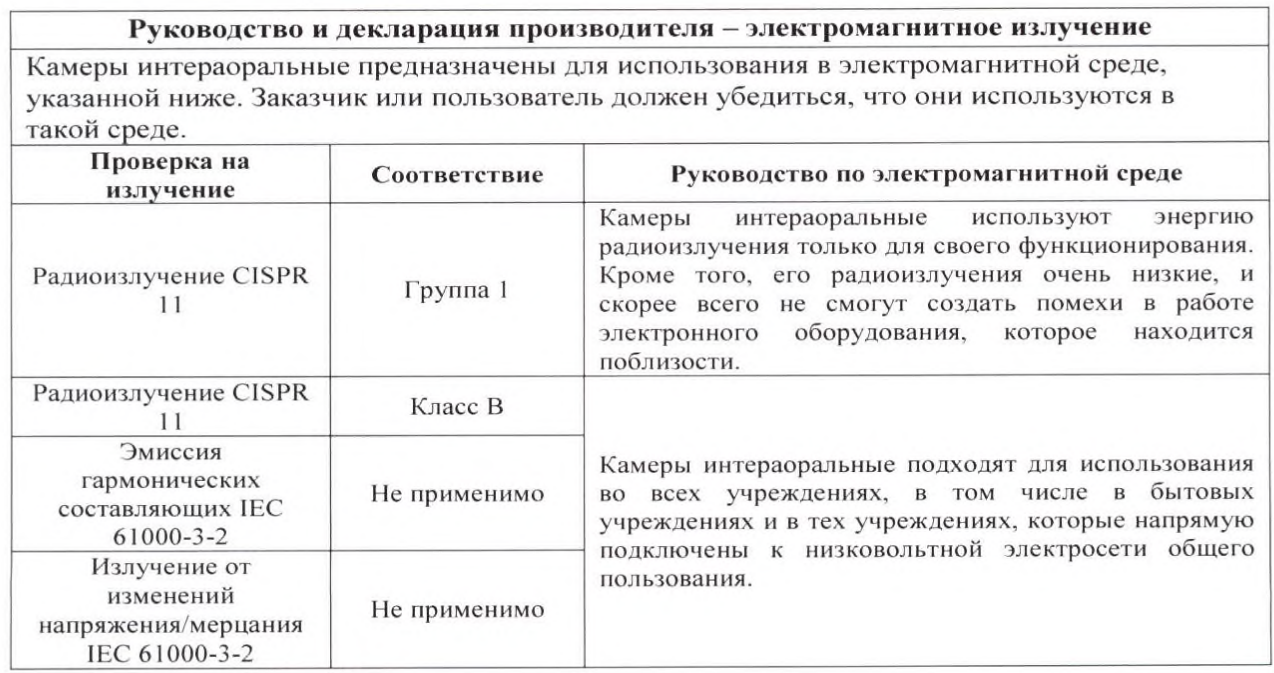

Руководство и декларация производителя - электромагнитная помехоустойчивость Камеры интераоральные предназначены для использования в электромагнитной среде, указанной ниже. Заказчик или пользователь лолжен убелиться, что они используются в такой среде.

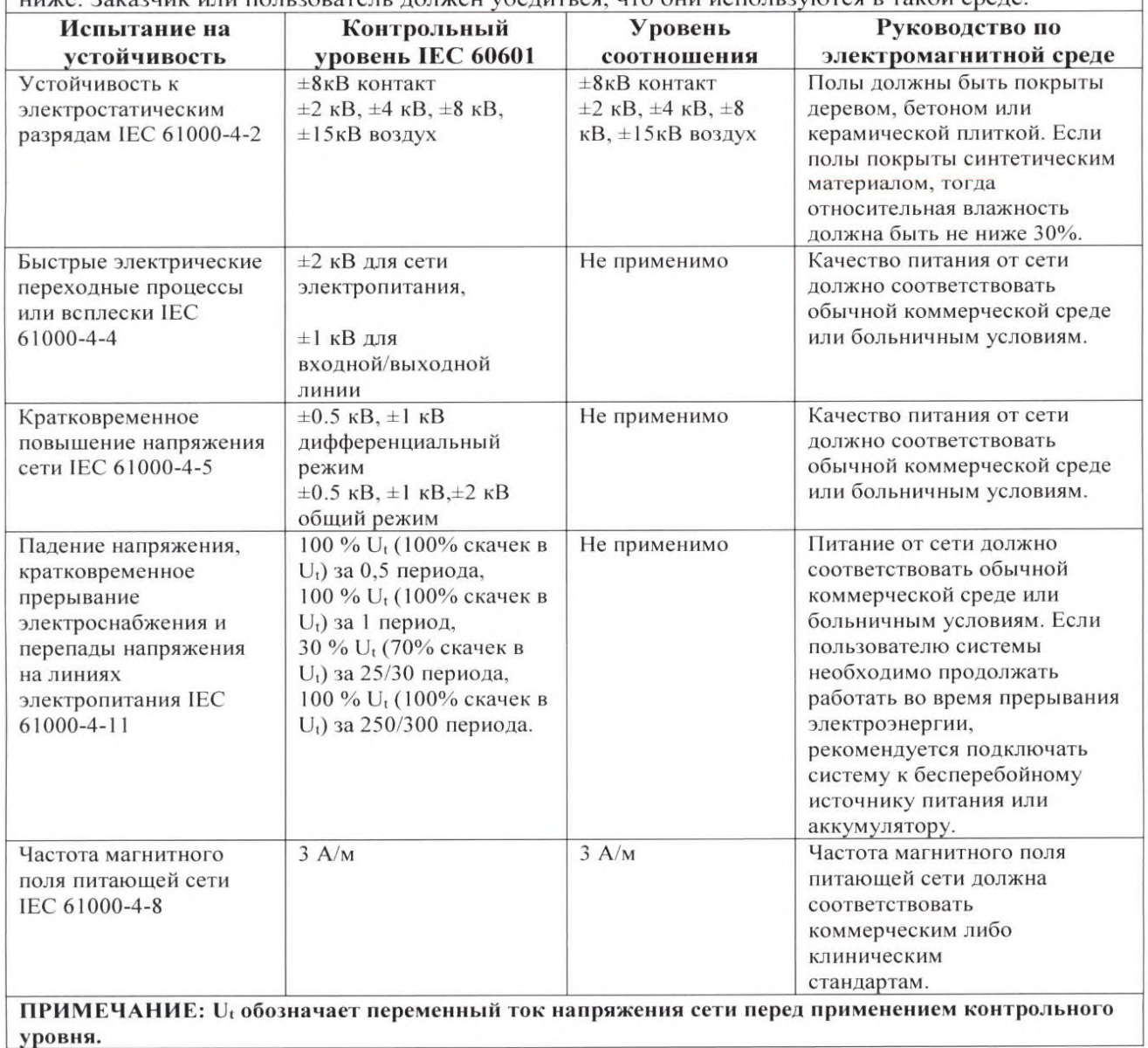

Руководство и декларация производителя - электромагнитная помехоустойчивость Камеры интераоральные предназначены для использования в электромагнитной среде, указанной ниже. Заказчик или пользователь должен убедиться, что они используются в такой среде. Руководство по Контрольный Уровень Испытание на устойчивость уровень IEC 60601 соотношения электромагнитной среде Наведенные Среднеквадратическое Не применимо Передвижное и мобильное радиоволны IEC напряжение 3 В оборудование радиосвязи не должно находиться поблизости 61000-4-6 от 150 кГц до 80 МГц системы, включая кабеля, оно Среднеквадратическое напряжение 6 В должно находиться на рекомендованном расстоянии, которое высчитывается с помощью Мин. мошность. 3 В/м от 80 МГЦ до 2,7 ГГц уравнения, применяемого к частоте 385-5785 МГц передатчика.  $3 B/M$ Излучаемые Необходимый пространственный От 80 МГц до 2.5 ГГц радиоволны IEC Тест - спецификация помехоустойчивости разнос 61000-4-3  $d = 1.2 \sqrt{P^{1/2}}$ 385-5785 МГц порта корпуса  $d = 1.2 \sqrt{P^{1/2} 80 \text{ M}} \Gamma \mu - 800 \text{ M} \Gamma \mu$ Тест - спецификация в радиочастотном

# https://stomshop.pro

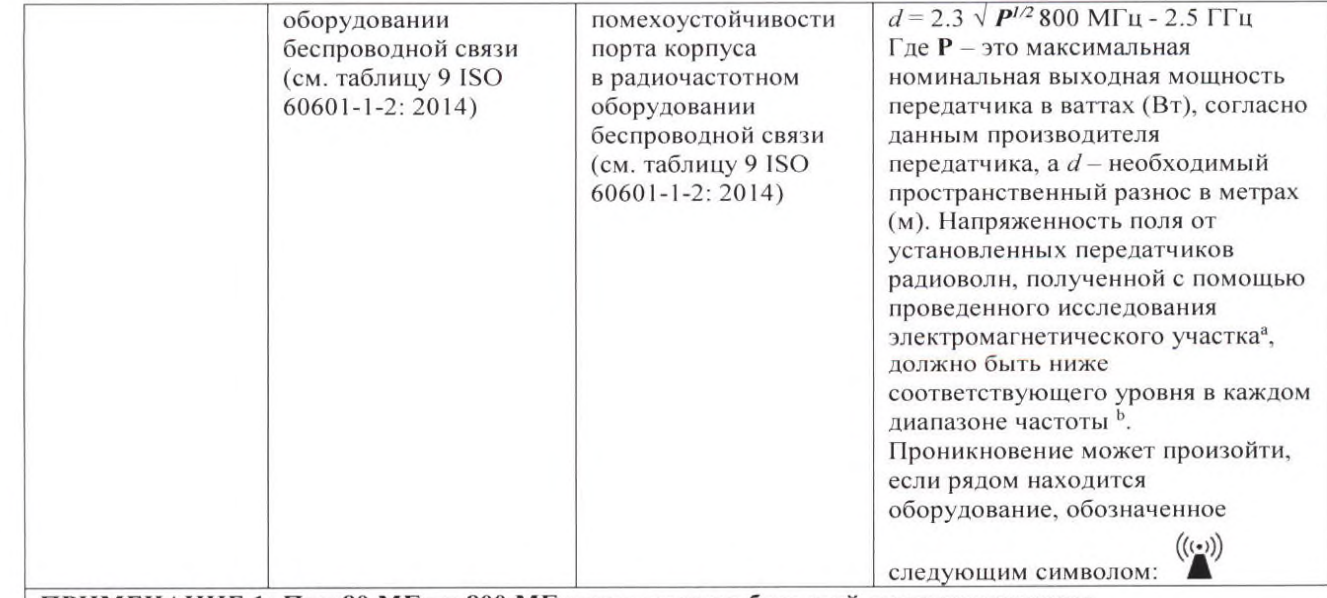

ПРИМЕЧАНИЕ 1: При 80 МГц и 800 МГц применяется больший диапазон частоты. ПРИМЕЧАНИЕ 2: Данные инструкции не могут применяться ко всем ситуациям. На распространение электромагнитных волн влияет поглощение и отражение от конструкций, объектов и/или людей.

а. Теоретически, нельзя с точностью предугадать напряженность электромагнитного поля от радиотелефонов таких базовые станции для установленных передатчиков, как (мобильных/беспроводных) и наземной мобильной радиосвязи, любительского радио, передачи радиопрограмм с использованием частотной и амплитудной модуляции и телевизионного вещания. Для измерения электромагнитной среды в соответствии с установленными передатчиками следует учитывать проведение исследования электромагнитного участка. Если измеренная напряженность поля на месте расположения, где использовались камеры интераоральные, превышает допустимый уровень соотношения радиоволн, который указан выше, тогда за системой нужно наблюдать, чтобы установить режим работы в обычных условиях. Если наблюдается нарушение функционирования, тогда могут понадобиться дополнительные меры такие, как переориентация или перемещение системы.

b. Когда диапазон частоты находится в пределах 150 кГц – 80 МГц, тогда напряжение поля должно быть ниже 3 В/м.

Необходимые пространственные расстояния между передвижным и мобильным оборудованием радиосвязи и моторами.

Камеры интераоральные предназначены для использования в электромагнитной среде, в которой контролируются излучаемые помехи радиоволн. Заказчик или покупатель изделия может помочь предотвратить электромагнитное проникновение с помощью соблюдения минимального расстояния между передвижным и мобильным оборудованием радиосвязи (передатчиками) и моторами так, как это предлагается ниже, в соответствии с максимальной выходной мощностью оборудования для связи.

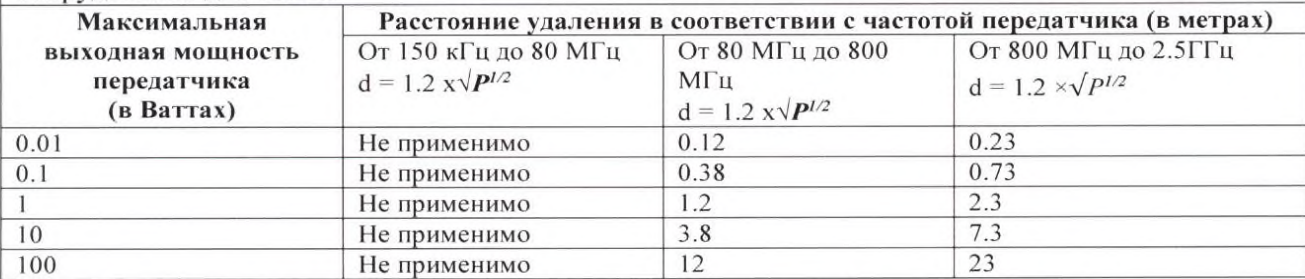

Для передатчиков с максимальной выходной мощностью, не указанной выше, можно измерить необходимые пространственные разносы d в метрах (м), используя уравнение, соответствующее частоте передатчика, где Р - это максимальная номинальная выходная мощность передатчика в ваттах (Вт) согласно с данными производителя передатчика.

#### ПРИМЕЧАНИЕ:

При 80 МГц и 800 МГц применяется пространственный разнос для большего диапазона частоты. Данные инструкции не могут применяться ко всем ситуациям. На распространение электромагнитных волн влияет поглощение и отражение от конструкций, объектов и/или людей.